# Package 'testthis'

October 14, 2022

<span id="page-0-0"></span>Type Package

Title Utils and 'RStudio' Addins to Make Testing Even More Fun

Version 1.1.1

Maintainer Stefan Fleck <stefan.b.fleck@gmail.com>

Description Utility functions and 'RStudio' addins for writing, running and organizing automated tests. Integrates tightly with the packages 'testthat', 'devtools' and 'usethis'. Hotkeys can be assigned to the 'RStudio' addins for running tests in a single file or to switch between a source file and the associated test file. In addition, testthis provides function to manage and run tests in subdirectories of the test/testthat directory.

License MIT + file LICENSE

URL <https://s-fleck.github.io/testthis>

# BugReports <https://github.com/s-fleck/testthis/issues>

Imports assertthat, devtools, fs, magrittr, pkgload, rprojroot, stats, stringi, test that, tools, use this  $(>= 0.1.0)$ , utils

**Suggests** covr, crayon, knitr, rmarkdown, roxygen2  $(>= 5.0.0)$ , rstudioapi

Encoding UTF-8

RoxygenNote 7.1.0

NeedsCompilation no

Author Stefan Fleck [aut, cre] (<<https://orcid.org/0000-0003-3344-9851>>)

Repository CRAN

Date/Publication 2020-04-12 06:30:02 UTC

# R topics documented:

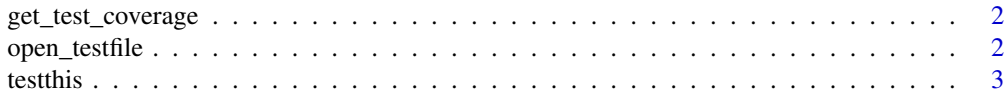

# <span id="page-1-0"></span>2 open\_testfile

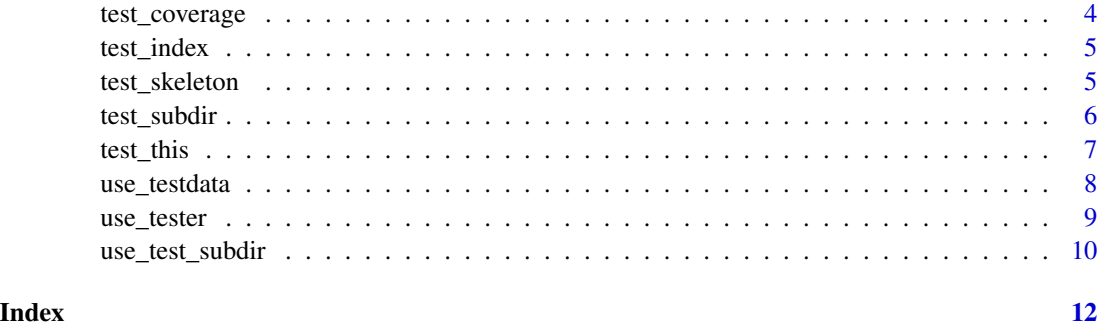

get\_test\_coverage *Get Test Coverage*

# Description

Deprecated in favor of [test\\_coverage\(\)](#page-3-1)

# Usage

get\_test\_coverage(from\_tags = TRUE, from\_desc = TRUE)

# Arguments

from\_tags, from\_desc see [test\\_coverage\(\)](#page-3-1)

open\_testfile *Open associated test file*

# Description

If the currently open file in the RStudio editor is called 'myfun.R' this opens 'tests/testthat/test\_myfun.R' in a new tab. This function can also be used to jump back and forth between a script and the associated test file. You can modify this behaviour by putting the comment #\* @testfile anotherfile anywhere in 'myfun.R'.

# Usage

open\_testfile()

<span id="page-2-0"></span>

#### **Description**

RStudio addins for several common testing-related tasks during package development, such as switching between a source file and an associated test file, or running unit tests in a single test file (hotkeyable in RStudio!). testthis also provides utility function to manage tests in subdirectories of the test/testthis directory.

#### Details

For details please refer to the [README](https://s-fleck.github.io/testthis/index.html)

#### Setting the project path

Testthis uses [usethis::proj\\_get\(\)](#page-0-0) to detect project root of the current working directory. You can override the project root with [usethis::proj\\_set\(\)](#page-0-0).

# Package options

Package options can be set with [options\(\)](#page-0-0). You can add options() to your '. Rprofile' to make them permanent across sessions.

- testthis.sep Default separator to use when creating test files with test\_skeleton(). Defaults to \_, must be either \_ or -; i.e whether you want your files to be named test\_foofunction.R or test-foofunction.R
- testthis.integration\_tests\_path, testthis.acceptance\_tests\_path, testthis.manual\_tests\_path Default paths used by the functions testthis::use\_integration\_tests(), testthis::test\_integration(), etc...

#### Testthis Tags

test this tags are special comments that modify the behaviour of the functions supplied by this package. They are of the form #\* @tag <value>. Please not that only some test\_this tags really require a <value>.

#### Valid tags for script files in the /R/ dir  $(\frac{pk}{f}$ /R/ $\star$ .R)

• @testfile <filename>: manually specify associated test file. Should usually start with test\_. This is used by test\_this(), lest\_this() and open\_testfile().

#### Valid tags or test files (pkg/tests/testthat/test\_\*.R)

• @testing <functionname>: mark functionname as tested. Should usually go next the associated test\_that() call. This is used by test\_coverage().

# Author(s)

Maintainer: Stefan Fleck <stefan.b.fleck@gmail.com> [\(ORCID\)](https://orcid.org/0000-0003-3344-9851)

# <span id="page-3-0"></span>See Also

[usethis::edit\\_r\\_profile\(\)](#page-0-0)

<span id="page-3-1"></span>test\_coverage *Test coverage of package*

# Description

This determines the test coverage of the target package based on the desc argument of test\_that() calls. If you require a more comprehensive analysis of test coverage, try the package covr instead.

### Usage

```
test_coverage(from_tags = TRUE, from_desc = TRUE)
```
#### **Arguments**

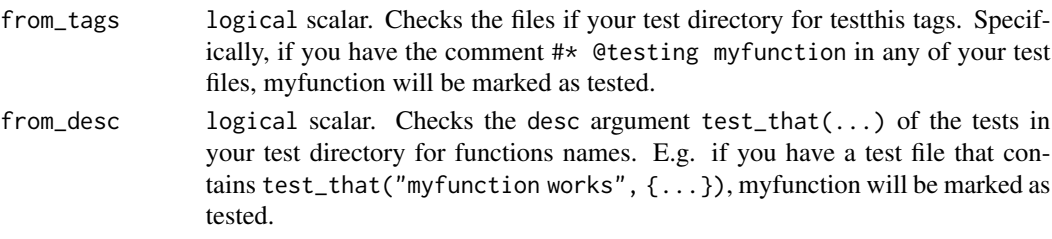

### Details

test\_coverage looks in .covrignore for functions that should be ignored for coverage analysis (see [usethis::use\\_covr\\_ignore\(\)](#page-0-0))

#### Value

A Test\_coverage object. This is a data.frame containing the following columns:

- fun: Name of the function
- exp: Is function is exported?
- s3: Is function an S3 method?
- tested: Do unit tests exist for function?
- ignore: Is function listed in 'tests/testthat/\_testignore'?

# Examples

```
## Not run:
x <- test_coverage()
as.data.frame(x)
```
## End(Not run)

<span id="page-4-0"></span>

# Description

Generates an index the desc arguments of all test\_that() calls in the tests/testthat directory of a package.

# Usage

```
test_index(
  markers = interactive() && requireNamespace("rstudioapi", quietly = TRUE)
\mathcal{L}## S3 method for class 'test_index'
print(x, \ldots)
```
# Arguments

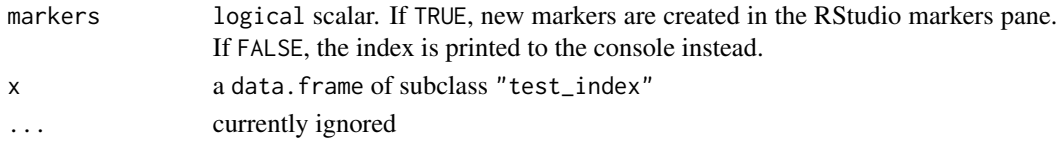

### Value

A test\_index data.frame (invisibly if markers == TRUE)

test\_skeleton *Create a test skeleton file for the currently open .R file*

## Description

If the file currently open in the RStudio editor is called my\_function.R, this creates the file '/tests/testthat/test\_my\_function.R' and fills it with a basic test skeleton.

# Usage

```
test_skeleton(fname = NULL, open = TRUE, sep = options("testthis.sep"))
```
# Arguments

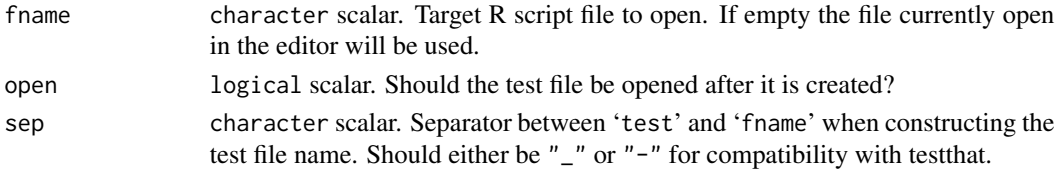

# <span id="page-5-0"></span>Value

NULL (invisibly)

#### Side effects

Creates an R script file in the file system.

# See Also

[usethis::use\\_test\(\)](#page-0-0)

# <span id="page-5-1"></span>test\_subdir *Run tests in subdirectories*

# Description

This is a simple wrapper for [devtools::test\(\)](#page-0-0), but rather than running the tests in 'inst/tests/' or 'tests/testthat/', it runs the tests in a subdirectory of that folder. For creating such subdirectories, please also see [use\\_test\\_subdir\(\)](#page-9-1).

# Usage

```
test_subdir(subdir, ...)
test_integration(...)
test_acceptance(...)
test_manual(...)
test\_all(...)
```
# Arguments

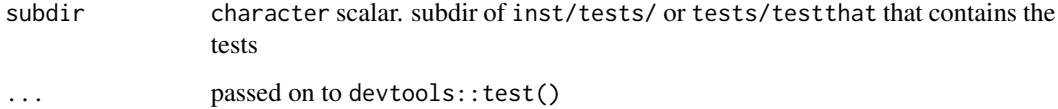

# Value

A [testthat::testthat\\_results](#page-0-0) object (invisibly)

#### <span id="page-6-0"></span>test\_this 7

#### Test subdirectory presets

Three preset test subdirs are defined at the moment:

- test\_integration() Integration tests, also called component tests. Put tests here that test if several functions / parts of your program work together as expected. You can create the relevant subdir 'testthat/integration\_tests/' with use\_integration\_tests().
- test\_acceptance() Acceptance tests. This is the highest levels of tests. Put tests here that verifies if your package fulfills the goals/requirements you set out to achieve with your package were met. You can create the relevant subdir 'testthat/acceptance\_tests/' with use\_acceptance\_tests().
- test\_manual() Manual tests. Put tests here that produce output that has to be manually verified, such as: console output, pdf files, plots. It is recommended you collect the output files of such tests in 'tests/testthat/testout'. You can create the relevant subdir with 'testthat/manual\_tests/' with use\_manual\_tests().

You can modify the default paths for manual, acceptance and integration tests by setting the respective options(), but it is recommended to create your own test subdirs instead.

#### See Also

[use\\_test\\_subdir\(\)](#page-9-1)

test\_this *Test this file*

# **Description**

Runs testthat tests in a single .R file. If the file currently open in the RStudio editor is called my\_function.R, test\_this() calls testthat::test\_file() on 'tests/testthat/test\_my\_function.R'. If the filename of the currently open file with starts with test\_ it will call testthat::test\_file() on the current file.

#### Usage

test\_this(...)

#### Arguments

... passed on to [testthat::test\\_file\(\)](#page-0-0)

#### Details

This is useful in cases where you don't want to run all tests in a package via devtools::test() (CTRL+SHIFT+T in RStudio).

#### Value

NULL (invisibly)

<span id="page-7-1"></span><span id="page-7-0"></span>

# Description

Save R objects to separate files 'tests/testthat/testdata' in the .rds format.

# Usage

```
use_testdata(
  ...,
 subdir = NULL,overwrite = FALSE,
 ignore = FALSE,
 compress = TRUE,
 refhook = NULL,
 version = NULL
)
use_testdata_raw(name = NULL)
has_testdata()
read_testdata(infile, subdir = NULL)
find\_testdata(..., path = ".", must\_exist = FALSE)
```
# Arguments

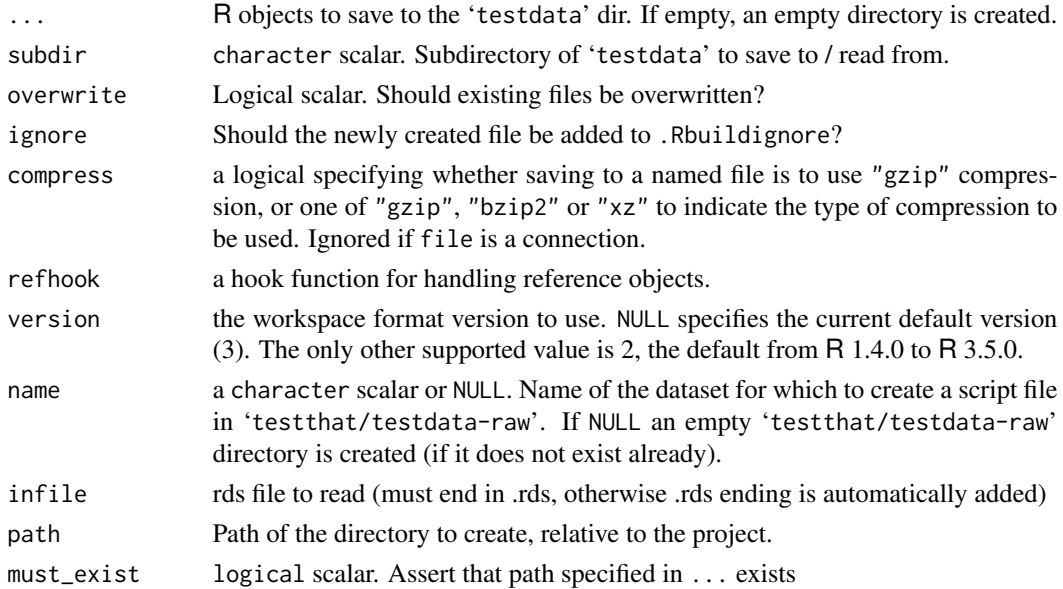

#### <span id="page-8-0"></span>use\_tester 9

# Value

use\_testdata() returns TRUE if object was successfully saved.

has\_testdata() returns TRUE if package has a 'tests/testthat/testdata' folder.

read\_testdata() returns a single R object

find\_testdata() returns the normalized path to a file in a in the testdata directory

# Side effects

use\_testdata() saves an R object to a 'testdata' dir in the current package.

# See Also

[base::readRDS\(\)](#page-0-0)

Other infrastructure: [use\\_test\\_subdir\(](#page-9-1)), [use\\_tester\(](#page-8-1))

# Examples

```
## Not run:
 use_testdata(letters, LETTERS)
```
## End(Not run)

<span id="page-8-1"></span>use\_tester *Use a tester function*

# Description

Quickly create an R script that contains a function for running all tests in a predefined directory. This function powers the make\_tester option of [use\\_test\\_subdir\(\)](#page-9-1) and you will likely not need to run it manually.

#### Usage

```
use_tester(
 path,
  igmore = TRUE,tester_path = file.path("R", "testthis-testers.R")
)
```
#### Arguments

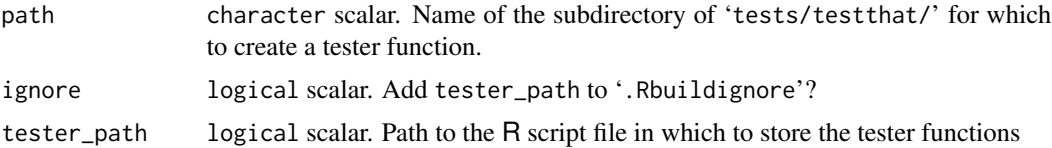

# <span id="page-9-0"></span>Value

TRUE on success (invisibly).

#### See Also

Other infrastructure: [use\\_test\\_subdir\(](#page-9-1)), [use\\_testdata\(](#page-7-1))

<span id="page-9-1"></span>use\_test\_subdir *Use test subdirectories*

# Description

Create a subdir in 'tests/testthat/' and optionally an R script containing a helper function to run all tests in that subdir. Useful for separating long-running tests from your unit tests, or storing tests that you do not want to run on CRAN or during R CMD Check. For running tests in 'tests/testthat/' subdirectories see [test\\_subdir\(\)](#page-5-1).

#### Usage

```
use_test_subdir(path, make_tester = TRUE, ignore_tester = TRUE)
use_integration_tests()
use_acceptance_tests()
use_manual_tests()
```
# Arguments

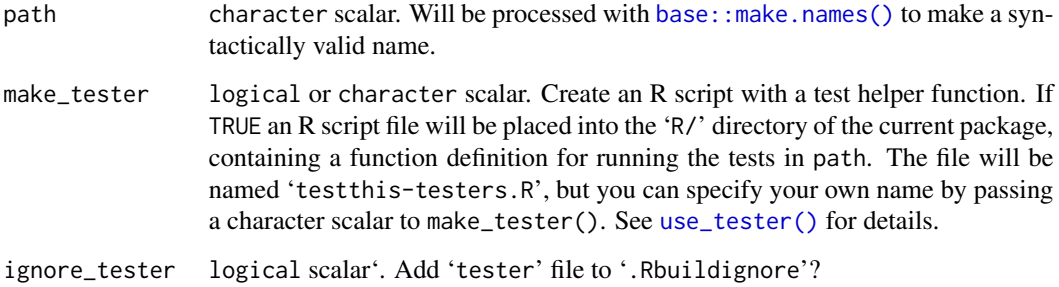

# Value

TRUE on success (invisibly).

#### <span id="page-10-0"></span>Test subdirectory presets

Three preset test subdirs are defined at the moment:

- test\_integration() Integration tests, also called component tests. Put tests here that test if several functions / parts of your program work together as expected. You can create the relevant subdir 'testthat/integration\_tests/' with use\_integration\_tests().
- test\_acceptance() Acceptance tests. This is the highest levels of tests. Put tests here that verifies if your package fulfills the goals/requirements you set out to achieve with your package were met. You can create the relevant subdir 'testthat/acceptance\_tests/' with use\_acceptance\_tests().
- test\_manual() Manual tests. Put tests here that produce output that has to be manually verified, such as: console output, pdf files, plots. It is recommended you collect the output files of such tests in 'tests/testthat/testout'. You can create the relevant subdir with 'testthat/manual\_tests/' with use\_manual\_tests().

You can modify the default paths for manual, acceptance and integration tests by setting the respective options(), but it is recommended to create your own test subdirs instead.

## See Also

[test\\_subdir\(\)](#page-5-1)

Other infrastructure: [use\\_testdata\(](#page-7-1)), [use\\_tester\(](#page-8-1))

#### Examples

```
## Not run:
use_test_subdir("special_tests", make_tester = TRUE)
## Reload the Package manually...
## Create some tests in tests/testthat/test_special_tests/
test_special_tests()
```
## End(Not run)

# <span id="page-11-0"></span>Index

∗ infrastructure use\_test\_subdir, [10](#page-9-0) use\_testdata, [8](#page-7-0) use\_tester, [9](#page-8-0) base::make.names(), *[10](#page-9-0)* base::readRDS(), *[9](#page-8-0)* devtools::test(), *[6](#page-5-0)* find\_testdata *(*use\_testdata*)*, [8](#page-7-0) get\_test\_coverage, [2](#page-1-0) has\_testdata *(*use\_testdata*)*, [8](#page-7-0) open\_testfile, [2](#page-1-0) options(), *[3](#page-2-0)* print.test\_index *(*test\_index*)*, [5](#page-4-0) read\_testdata *(*use\_testdata*)*, [8](#page-7-0) test\_acceptance *(*test\_subdir*)*, [6](#page-5-0) test\_all *(*test\_subdir*)*, [6](#page-5-0) test\_coverage, [4](#page-3-0) test\_coverage(), *[2](#page-1-0)* test\_index, [5](#page-4-0) test\_integration *(*test\_subdir*)*, [6](#page-5-0) test\_manual *(*test\_subdir*)*, [6](#page-5-0) test\_skeleton, [5](#page-4-0) test\_subdir, [6](#page-5-0) test\_subdir(), *[10,](#page-9-0) [11](#page-10-0)* test\_this, [7](#page-6-0) testthat::test\_file(), *[7](#page-6-0)* testthat::testthat\_results, *[6](#page-5-0)* testthis, [3](#page-2-0) testthis-package *(*testthis*)*, [3](#page-2-0) use\_acceptance\_tests *(*use\_test\_subdir*)*, [10](#page-9-0)

use\_integration\_tests *(*use\_test\_subdir*)*, [10](#page-9-0) use\_manual\_tests *(*use\_test\_subdir*)*, [10](#page-9-0) use\_test\_subdir, *[9,](#page-8-0) [10](#page-9-0)*, [10](#page-9-0) use\_test\_subdir(), *[6,](#page-5-0) [7](#page-6-0)*, *[9](#page-8-0)* use\_testdata, [8,](#page-7-0) *[10,](#page-9-0) [11](#page-10-0)* use\_testdata\_raw *(*use\_testdata*)*, [8](#page-7-0) use\_tester, *[9](#page-8-0)*, [9,](#page-8-0) *[11](#page-10-0)* use\_tester(), *[10](#page-9-0)* usethis::edit\_r\_profile(), *[4](#page-3-0)* usethis::proj\_get(), *[3](#page-2-0)* usethis::proj\_set(), *[3](#page-2-0)* usethis::use\_covr\_ignore(), *[4](#page-3-0)* usethis::use\_test(), *[6](#page-5-0)*